## 登園システム保護者様専用 WEB サイト開設のお知らせ

保護者向け WEB サイト URL

## <https://www7.k-rara.net/ict/sumire/>

(※各家庭で1つです)

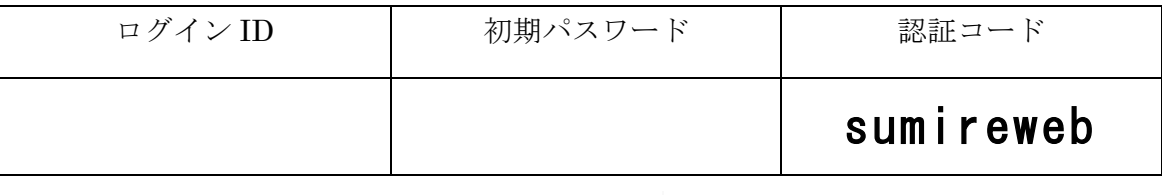

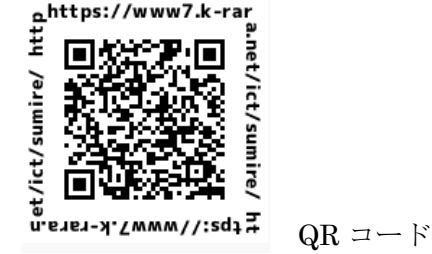

- ●パスワードは初期設定になっています。必ず最初に変更をお願いします。
- ●認証コードは ID またはパスワード誤入力でログインに失敗した際に入力を求められます。
- ●「ご利用設定」メニューにて、メールアドレスの登録もお願いいたします。登録されたメールアドレス は、お申し込み後に申込み完了メールを送信するために利用します。

メールアドレスの登録方法につきましては、次頁<メールアドレスの登録方法>をご参照ください

●次のメールアドレスが、登録を完了した際に自動で申込み完了メールを送信する送信元メールアド

レスとなっております。 「 sumire@k-rara.net 」

こちらのメールアドレス及びドメイン( k-rara.net)の受信拒否設定を外して下さい。

※なお、申込み完了メールを受け取らなくてもお申し込みは可能です。

●サイトのご利用は、朝 6 時~夜 23 時までです。

## <メールアドレスの登録方法>

※メールを登録しなくても、各種お申し込みはご利用になれます。

メールアドレスを登録していただくと、申し込み後の完了メールが受け取れますが、メールを 受け取らない場合でも、WEB 画面で確認が可能です。

1.インターネットに接続できる環境であることを確認した上、スマートフォン、パソコン、タブ

レットパソコンでWEBブラウザを起動して頂き、URLを入力、またはQRコードを読み取 ってアクセスしてください

- 2. 左側のメニューから、"ご利用設定"をクリックします。
- 3.右側部分からメールアドレスの設定の右上の"編集"をクリックします。
- 4.下記のような画面が現れるので、メールアドレスの入力を行います。(最大 5 つまで)
- 5.メールアドレスの内容に間違いが無ければ"変更を保存する"をクリックします。 ※変更を保存する前に、テストメールを送信するとメールアドレスはクリアされます。 必ず先に、"変更を保存する"をクリックしてください。
- 6.この画面でメール受信のテストが行えます。

"テストメールを送信"ボタンをクリックし、メールが受信できたか確認をお願いします。

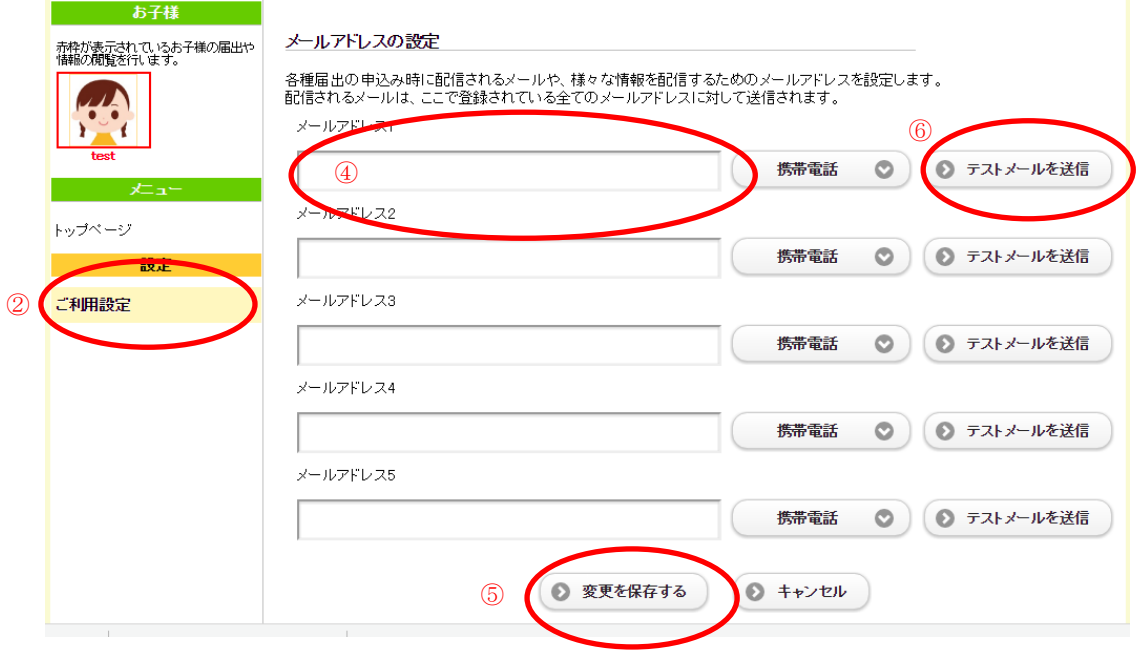

●メールが届かない場合は、受信拒否設定や迷惑メール設定などを見直すか、特定ドメイン受信 設定を行ってください。不明な点は、メール受信業者や携帯電話会社等にお問い合わせくださ い。保護者様のメール受信の設定については、園ではお答えできませんので、ご了承ください。 ●ご利用の機種によってはゴミ箱に入る場合もございますので、ご注意ください。

以 上